## **Budget vs Actual Report for All Ledgers**

The Budget Vs Actual Report summarizes financial data by fiscal year and month (accounting period) for the selected Organization Level by fund source (the first digit of the Organization): 1- Appropriated and University Income Fund, 2-Local/Other Current Unrestricted Funds, 3- Revenue Bond Funds, 5-Current Restricted Funds and 7- University Plant Funds. The second digit indicates the Executive Level: 1-President 2- Academic VP/Provost, 3- Vice President for Business Services, 4- Vice President for Student Services and 5- Vice President for External Relations.

This report summarizes the Personnel, Non-Personnel and Revenue data for individual Organization in the Departments by Fund Source (Ledger Type), so that departments can see all the data at one place.

1. Open your web browser, enter

<http://www.eiu.edu/banner/>

- 2. Under Reporting select **Argos - Production**
- 3. Enter your Username and Password.
- 4. Click on the **+** sign in front of "Financial Managers Reports" on the left-hand side.
- 5. Click on the **+** sign in front of "Budget Vs Actual Report for All Ledgers (withFOS)".
- 6. Click on "Budget Vs Actual Report for All Ledgers", then click "Run Report".

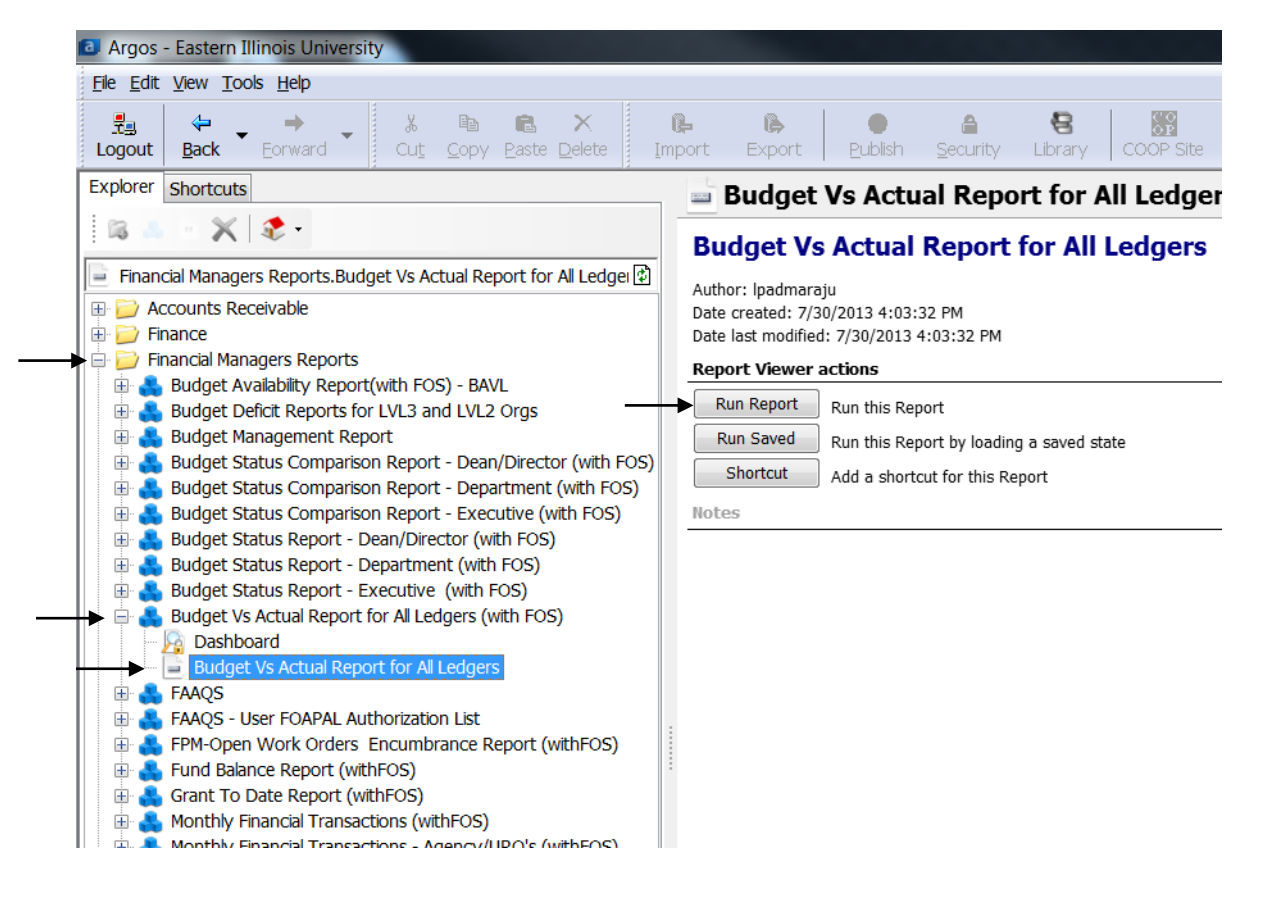

- 7. Select your parameters
	- a. Click on the down arrow next to "Select Fiscal Year:" to choose the desired year.
	- b. Click on the down arrow next to "Select Acct. Period:" to choose what.
	- c. For the "Select Hierarchical Org" box, note the first digit of the Org Source of Funds is excluded.
- 8. At this point you can either
	- a. Click on one of the icons at the top right. Preview, Save, E-Mail or Print
	- b. Click "Get Quick View Results"
		- i. Then right-click in the box to save results

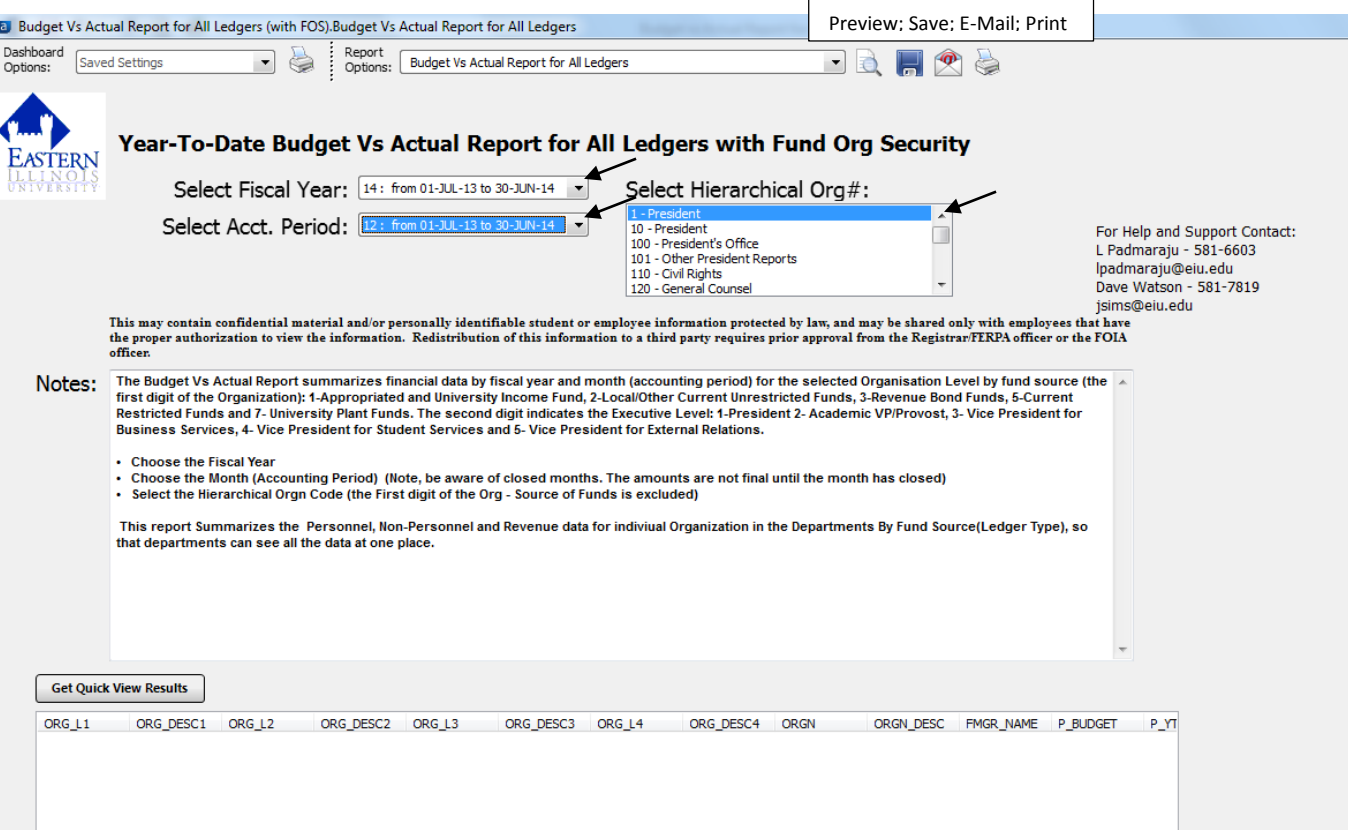